# Values Champion Technical Requirements — iVoteValues.org

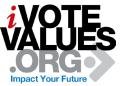

iVoteValues functions best using the browsers noted below on either a PC or Mac. If you use a browser other than those listed below, the tools may not function as desired. However, we are continually updating our systems to support additional browsers and platforms.

It is suggested, however, that you use one of the current supported browsers when using the tools available for Values Champions.

## Supported browsers

Google Chrome: (current stable version): download for: <u>Windows</u> <u>Mac</u> <u>Linux</u> Firefox 3.6+: download for: <u>Windows</u> <u>Mac</u> <u>Linux</u> Safari 4.0+: download for: <u>Mac</u> <u>Windows</u> Microsoft Internet Explorer 8.0+ download for: <u>Windows</u>

Please note that **Cookies** also need to enabled. Below are the instructions:

### Apple Safari 5.1

- 1. In the Safari settings' menu (represented by an image), click on the 'Preferences ...' menu item.
- 2. Click on the 'Privacy' tab. There you will find cookie settings.

### Google Chrome 17.0

- 1. In the 'Customize and control Google Chrome' menu (represented by tool image), click on the 'Options' menu item.
- 2. On the left side, under 'Options', click on 'Under the Hood'.
- 3. In the 'Privacy' section, click on the 'Content settings' button. There you will find cookie settings.
- 4. Click on the 'Manage Exceptions...' button to configure specific websites.

### Firefox 10.0

- 1. In the menu, select 'Tools' and click on the 'Options' menu item.
- 2. Click on the 'Privacy' tab. Set the 'Firefox will:' option to 'Use custom settings for history'. From there, you can choose whether cookies are enabled for websites you visit and third party websites, and if so how long they will persist. You can also use the 'Exceptions' button to override the settings for particular websites.

### Microsoft Internet Explorer 8.0 or 9.0

- 1. In the menu, select 'Tools' and click on the 'Internet Options' menu item.
- 2. Click on the 'Privacy' tab. Adjust the slider to block or allow various categories of cookies.
- 3. Clicking on the 'Advanced' button, you have the option to have finer control over the browser's behavior: choosing whether to accept, block, or prompt for cookies originating either on the website you are visiting (first party cookies) or originating from websites other than the one you are visiting (third party cookies, typically used by banner advertisements hosted on an advertiser's website).

### Definitions

- 1. **Browser:** A browser is an application you can use to access the Internet and visit websites. Google Chrome, Internet Explorer, Firefox, and Safari are all examples of browsers.
- 2. **Cookies:** Cookies are small files stored on your computer by your browser when you visit a website, so the website can recall something about you the next time you visit it. For example, a cookie might be used to remember your username or pages on a website you've already looked at.